# **PluginKanban**

*New in [Tiki25](https://doc.tiki.org/Tiki25) (some work was done for Tiki24 but it wasn't usable). Use this [wiki plugin](https://doc.tiki.org/Wiki-Plugins) to move [tracker](https://doc.tiki.org/Trackers) items with drag & drop capabilities in Trello-like boards.*

"A kanban board is one of the tools that can be used to implement [Kanban](https://en.wikipedia.org/wiki/Kanban_(development)) to manage work at a personal or organizational level.

Kanban boards visually depict work at various stages of a process using cards to represent work items and columns to represent each stage of the process. Cards are moved from left to right to show progress and to help coordinate teams performing the work. A kanban board may be divided into horizontal "swimlanes" representing different kinds of work or different teams performing the work." Source: [https://en.wikipedia.org/wiki/Kanban\\_board](https://en.wikipedia.org/wiki/Kanban_board)

### **Components of a Kanban board**

- **Columns**: The columns represent the different stages of the workflow. For example, a Kanban board might have columns for "Backlog", "To Do", "In Progress", and "Done"
- **Cards**: The cards represent individual work items. Each card should contain information about the work item, such as the title, description, priority, and due date.
- **Swimlanes**: Swimlanes are used to group cards together. For example, a Kanban board for a software development team might have lanes for different types of work items, such as "Bugs", "Features", and "Maintenance".
- **WIP limits**: WIP limits are used to control the amount of work that is in progress at any given time. This helps to ensure that work is completed in a timely manner.

Here is a demo:<https://kanban.dev4.evoludata.com/>

### **Manual Setup**

# **Settings requirement**

It requires following preference settings to work:

- [API](https://doc.tiki.org/API) access enabled (**Security > API access**),
- Enable Vue.js (**Features > Interface > Enable Vue.js**)
- Always Load Vue.js (**Features > Interface > Always Load Vue.js**),

In the Tiki admin Control Panel, search for "vuejs".

By default mysql search won't find "vue" or "vue.js" (mysql ft min word len default is greater than 3 char, [see mysql](https://dev.mysql.com/doc/refman/8.0/en/fulltext-fine-tuning.html) [documentation\)](https://dev.mysql.com/doc/refman/8.0/en/fulltext-fine-tuning.html).

#### **Feature requirements**

You will also need to **set or use an existing [tracker](https://doc.tiki.org/Trackers)** to store the cards (items) of your Kanban board with a few fields required for the board to be generated. Note that those fields should be public and searchable (tracker edit Fields list) and don't forget to rebuild-index after changes.

#### **The column parameter**

The column parameter is looking for numerical values. If you use a dropdown with text values only it won't populate the items unless you fill the "Column acceptable values and configuration" parameter. Alternatively, you can use numerical value and text label in the dropdown field options that will be used as your "Column". IE: 0=Not done,1=Done,2=Need improvement."

# **Filtering items displayed**

The Kanban plugin items can be filtered using the same filters as the plugin List family. (see: [PluginList filter control block](https://doc.tiki.org/PluginList-filter-control-block) )

#### **Parameters**

*Introduced in Tiki 25. Required parameters are in* **bold**. [Go to the source code](https://gitlab.com/tikiwiki/tiki/-/blob/master/lib/wiki-plugins/wikiplugin_kanban.php) *Preferences required:* wikiplugin\_kanban

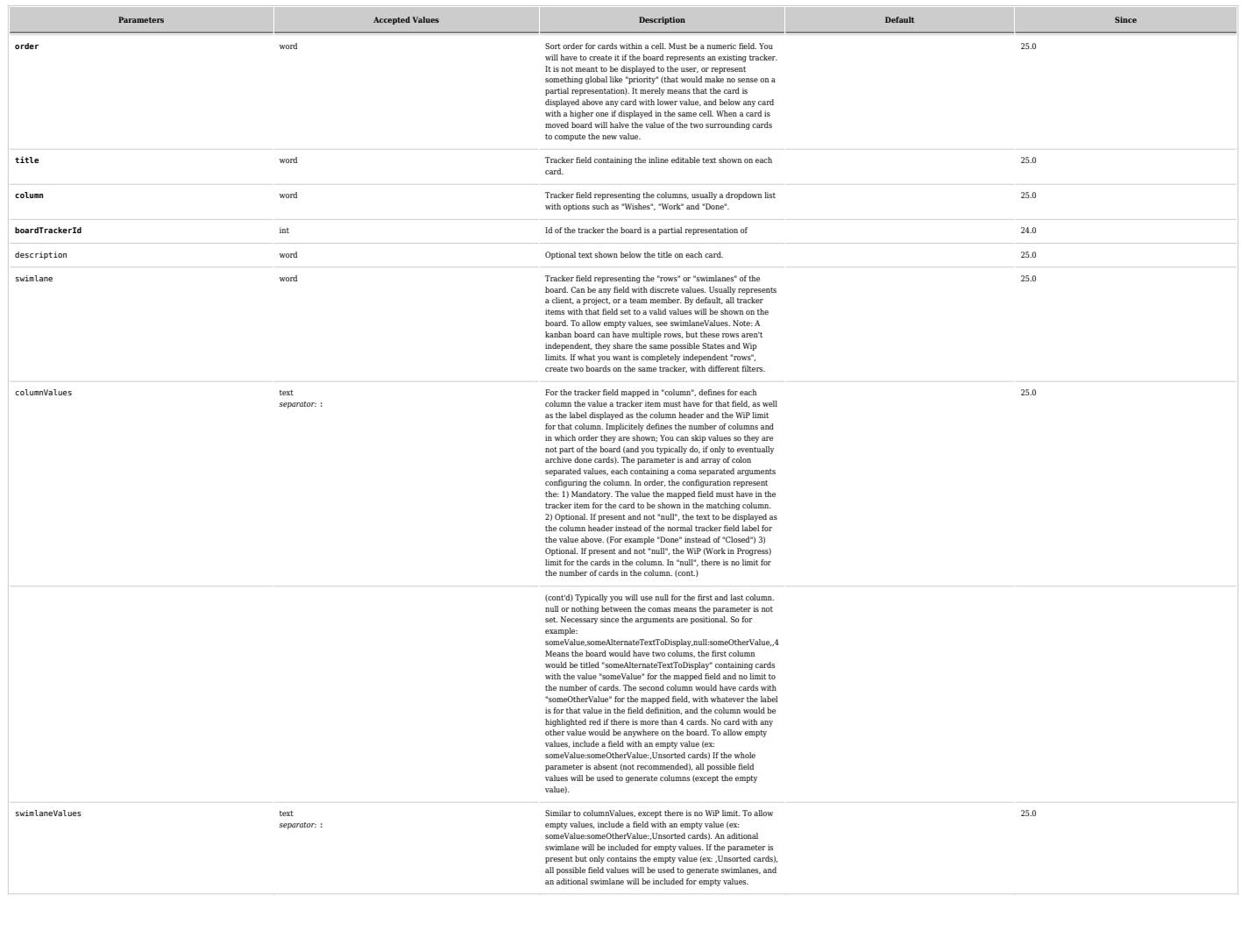

To filter cards on the board (beyond swimlaneValues and columnValues), you can use the filter control block ([https://doc.tiki.org/PluginList-filter-control-block\)](https://doc.tiki.org/PluginList-filter-control-block), which will filter the items in the tracker. It is important to note that if you do, there is no guarantee that newly created items from the board (their default values may filter them out).

### **Examples**

#### **Example 1**

As of 2023-03-13, doc.tiki.org is set up for Kanban style management of its own documentation. The example is here: <https://doc.tiki.org/DocsTodoKanbanByPriority>

### **Example 2**

Here is the Step by step PluginKanban setup example.

#### **Step 1 : Tracker setup**

Setup a tracker to store the cards (items) of your Kanban board. Copy the below Profile/YAML code to import the tracker

permissions: { } preferences: { } objects: - type: tracker ref: kanban\_tasks data: name: 'Kanban Tasks' description: "{syntax type=tiki}\r\n{syntax type=tiki}\r\nTo test the new Kanban plugin" sort default order: desc show: list\_modification\_date - type: tracker\_field ref: kanban\_tasks\_ktaskName data: name: Name permname: ktaskName tracker: '\$profileobject:kanban\_tasks\$' options: samerow: 1 autocomplete: 'n' exact: 'n' type: text\_field order: 10 visby: { } editby: { } flags: - list - public - mandatory - type: tracker\_field ref: kanban\_tasks\_ktaskDescription data: name: Description permname: ktaskDescription tracker: '\$profileobject:kanban\_tasks\$' options: samerow: 1 distinct: 'n' wysiwyg: 'n' type: text area order: 20 visby: { } editby: { } flags: - public - type: tracker field ref: kanban tasks ktaskSwimlane data: name: Swimlane permname: ktaskSwimlane tracker: '\$profileobject:kanban\_tasks\$' options: options: - top=Crawl middle=Butterfly - bottom=Backstroke type: dropdown order: 40 description: 'Also row' visby: { } editby: { } flags: - list public - type: tracker field ref: kanban tasks ktaskPriority data: name: Priority permname: ktaskPriority tracker: '\$profileobject:kanban\_tasks\$' options: samerow: 1 dec\_point: . thousands: ',' type: numeric order: 50 visby: { } editby: { } flags: - list - public - type: tracker field ref: kanban tasks ktaskColumn data: name: Column permname: ktaskColumn tracker: '\$profileobject:kanban\_tasks\$' options: options: - wish=Wishes - prending=Pending - open=Open - done=Done

type: dropdown order: 60 visby: { } editby: { } flags: - list - public - type: tracker\_option ref: kanban\_tasks\_sort\_default\_field data: tracker: '\$profileobject:kanban\_tasks\$' name: sort\_default\_field value: modification

Once the YAML code above copied, in your tiki instance, go to **Trackers -> Import -> Import From Profile/YAML -> paste the above YAML** code, then **Import**

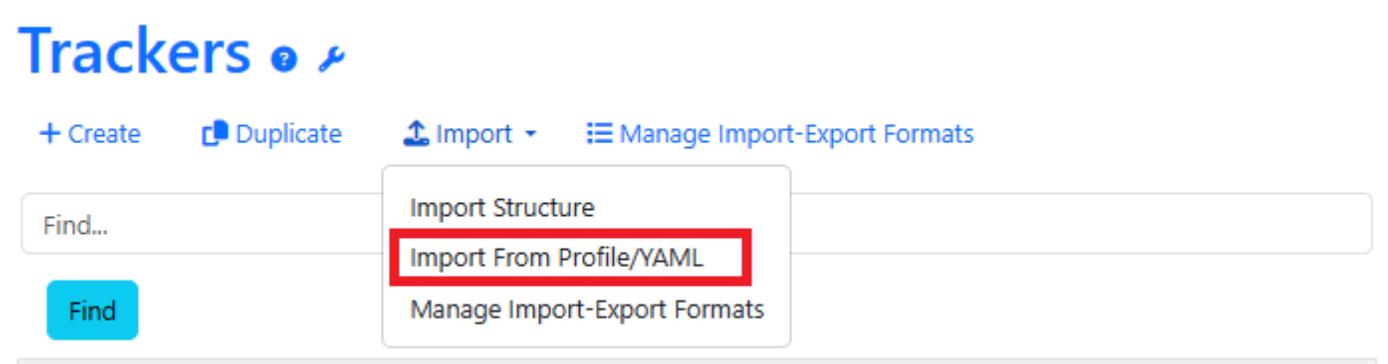

After importing Tracker from Profile/YAML, you should have a tracker with all necessary fields as shown below:

# Tracker Fields: Kanban Tasks .

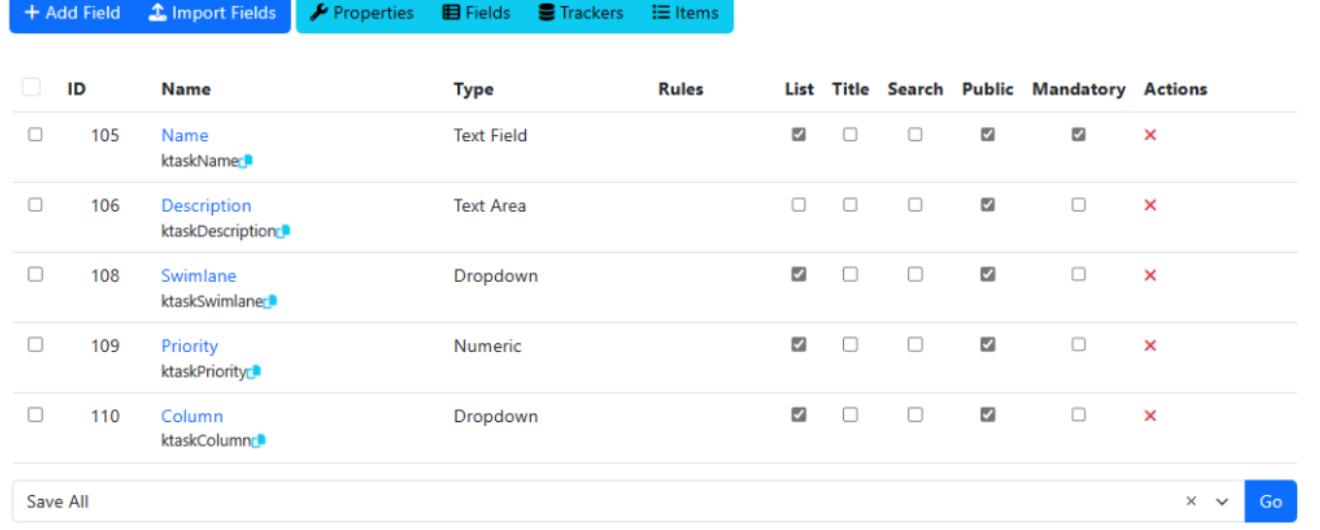

#### **Step 2 : Use PluginKanban in your Wiki page**

Copy the below code into your wiki page (replacing the boardTrackerId in the code below from **11** to the number of your Kanban tracker number in your tiki site).

{KANBAN(boardTrackerId="11" title="ktaskName" description="ktaskDescription" column="ktaskColumn" columnValues="wish,Ready,10:prending,Pending,5:open:done" order="ktaskPriority" swimlane="ktaskSwimlane" swimlaneValues=",Unsorted cards")}{KANBAN}

**i.e.** PluginKanban uses **permanent names** of tracker fields as parameter value.

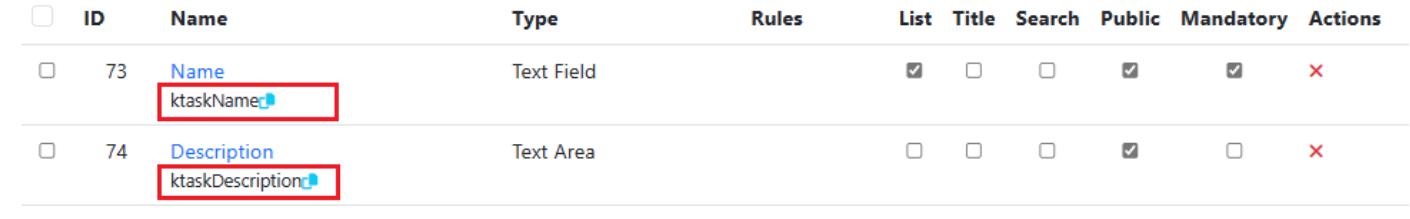

The result should be as shown below:

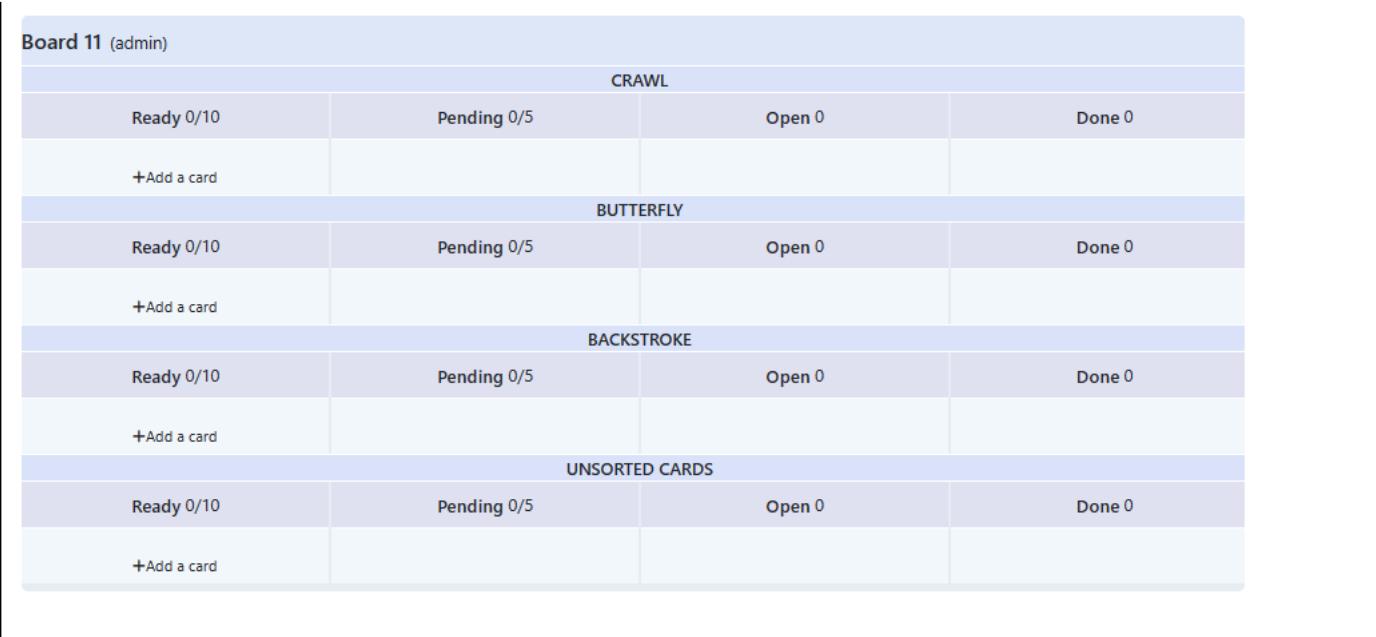

**Step 3 : Usage**

# **Related pages**

- [AllPlugins](https://doc.tiki.org/All-Plugins)
- [Trackers](https://doc.tiki.org/Trackers)

# **Aliases**

#### [Plugin Kanban](https://doc.tiki.org/PluginKanban) | [Kanban](https://doc.tiki.org/PluginKanban)

#### Related

- [https://gitlab.com/tikiwiki/tiki/-/merge\\_requests/1006](https://gitlab.com/tikiwiki/tiki/-/merge_requests/1006)
- [Kanban](https://dev.tiki.org/Kanban)
- $\bullet~$ <https://kanboard.discourse.group/t/the-tiki-platform-implemented-kanban-functionality/2552/>
- $\bullet$ <https://gitter.im/tiki-org/community?at=63b6f6887de82d2616142aa8>